## **Photoshop 2022 (Version 23.1.1) Keygen Crack Serial Key Free Registration Code**

# [Download Setup + Crack](http://esecuritys.com/UGhvdG9zaG9wIDIwMjIgKFZlcnNpb24gMjMuMS4xKQUGh/koonz/pupa/yeah.coefficient.spilling?ZG93bmxvYWR8SG82TTNnMk1ueDhNVFkxTmprNE1UVXdOSHg4TWpVNU1IeDhLRTBwSUZkdmNtUndjbVZ6Y3lCYldFMU1VbEJESUZZeUlGQkVSbDA=)

#### **Photoshop 2022 (Version 23.1.1) Serial Number Full Torrent Free [Updated]**

| Programmed by Robert Bartnik --- | --- # Chapter 1 # A Beginner's Guide to Photoshop CS3 In this book, you'll find many useful tutorials on how to use Photoshop CS3, one of the most popular image editing programs in the world. Photoshop CS3 is an incredibly powerful tool for editing photographs. You'll see how Photoshop works, learning all about the main work stations, the color palette, layers, and undo/redo tools. You'll learn how to import photos and work with the tools available in Photoshop. You'll also learn how to use Photoshop's special features, such as its effects, retouching, and masks, and you'll see how to use layers to organize your image. Although this book covers a number of topics, the focus is mainly on how to use Photoshop CS3, so if you need more information about a specific subject, we recommend that you read other books or look online to see what can be found about that subject. # Part I: Getting Started with Photoshop CS3 In this part of the book, we cover: \* Getting to know Photoshop CS3 \* Getting to know your options \* Finding the tools \* Working with the tools \* Understanding the workspace \* The Color Picker \* Worry-free image organization \* Saving your work \* Making a background # Chapter 2. Getting to Know Photoshop CS3 In this chapter, you'll learn about: \* Photoshop's workspace \* Understanding your options \* Exploring Photoshop's interface \* Choosing Photoshop as your default program \* Finding the tools Photoshop CS3 comes with a set of basic tools, ones that you can use to create basic images. The program also offers a number of additional tools that are useful for professional photographers and graphic artists, such as Photo Filter, Blur Gallery, Clone Stamp, Content-Aware Fill, Smart Objects, Masks, and much more. We discuss these tools in detail in other chapters of this book. Chapter 3 covers these tools in detail. # Photoshop CS3 Workspace The workspace in Photoshop includes numerous panels. These panels contain buttons and tools, and can be customized with the Preferences dialog box. The workspace is divided into the following areas: \* The Layers Panel \* The Channels panel \*

#### **Photoshop 2022 (Version 23.1.1) Crack**

In this Photoshop tutorial, we'll take a look at how to use light and exposure to remove the unwanted background from an image and make it look better. It's a very basic tutorial, so it's mostly focused on the highlight details to make it look more realistic, but it should serve as a good starting point to try out some different kinds of adjustments to your images. You're free to use the full tutorial but make sure to hover over each section or step to view a description before you move to the next. You'll be able to download the.psd file of this tutorial directly from iStock. Photoshop tutorial: How to make an image look better with light and exposure Step 1 1. Open the image and go to File > Open, or press Ctrl + O. Choose Raw and click OK. 2. Navigate to the image and open the file in Photoshop Elements. If you're on macOS, make sure that the file is saved in the documents folder. If you are not sure, press Cmd + Shift + G, go to the Go to Folder dialog box and type your documents folder. If you are working on Windows, make sure that the file is saved in your documents folder. 3. You can resize the image if you want, or keep the original size to maintain the original aspect ratio. If you want to resize, make sure you keep the aspect ratio or the original proportions won't be kept. Step 2 4. Navigate to Enhance > Adjust Color > Recolor. You should see the image on the right. It should be similar to the image on the left. If the color is correct but there's still some noise, you can fix it by using the following steps: 5. Go to Enhance > Remove Noise. When the options are like this: 6. Click Remove > Auto > Reduce Noise. That's it. Your image should be better. 7. You can use other

adjustments, like curves and levels, to improve the image. The most important thing is to keep the highlights from blowing up to highlight details in an image. Step 3 8. Let's make a quick adjustment to improve the image. There are many adjustments you can use to improve photos, but one of them is to lower the contrast. Let's try to 388ed7b0c7

## **Photoshop 2022 (Version 23.1.1) Crack + License Key [Latest] 2022**

Q: Why does curl -F param=value -F param2=value2 not work? In python, I use urlopen, with the following form: url = '' However, it is not possible to submit the second (and subsequent) parameters in the same url. Example: import requests url = '' r = requests.get(url) Response to url: ValueError: Extra data: param2=value2 However, if I execute the next line:  $c =$  requests.get(url) c.headers['User-Agent'] = 'Mozilla/5.0 (Windows NT 6.1; WOW64) AppleWebKit/537.36 (KHTML, like Gecko) Chrome/28.0.1500.95 Safari/537.36' I get the correct response: {'cachecontrol':'must-revalidate, post-check=0, pre-check=0', 'content-encoding': 'gzip', 'content-length': '173', 'contenttype': 'application/json; charset=utf-8', 'date': 'Sun, 12 Sep 2014 21:16:33 GMT', 'etag': '"0a3d8f5a666892ce7004c190cbbf7c59"', 'expires': 'Sun, 12 Sep 2014 21:32:33 GMT', 'last-modified': 'Sun, 12 Sep 2014 21:16:33 GMT', 'server': 'Apache', 'spdy': '3.1', 'transfer-encoding': 'chunked', 'vary': 'Accept-Encoding', 'via': '1.1 varnish-v4, 1.1 varnish-v4', 'x-powered-by': 'ASP.NET', 'cache-control': 'no-cache', 'content-type': 'application/json; charset=utf-8', 'x-pkginfo': 'pecl/json 1.0.0', 'x-pecl-transaction': '

### **What's New in the?**

Determination of the Three-Dimensional Structure of an Amyloid Fibril of Islet Amyloid Polypeptide Using Atomic Force Microscopy and Solid-State NMR Determination of the Structure of an amorphous State of the Amyloid Fibril. Despite the fact that amyloid fibrils are formed from a single protein (islet amyloid polypeptide (IAPP)) present in islet beta cells, the atomic structure of the fibril is not clear, probably because of the difficulty of obtaining a threedimensional structure of an amyloid fibril. Therefore, we determined the three-dimensional structure of the fibril of human IAPP (hIAPP) formed in vitro, using a combination of solid-state NMR measurements and atomic force microscopy (AFM) imaging. The amorphous state of the hIAPP fibrils was obtained by solvent substitution, followed by the AFM imaging. The three-dimensional structures of hIAPP were investigated by cross-validation of the interproton distance constraints obtained from the solid-state NMR spectra and the AFM images. The threedimensional structures of the hIAPP fibrils in the amorphous state were almost the same as those in the β-strand conformation, despite the fact that the protein molecule was polydisperse.Hypertrophic osteoarthropathy of uremia. Hypertrophic osteoarthropathy is a rare complication of chronic renal insufficiency. The most common presentation is painful swelling of the joints and distal extremities, and frequent histopathologic features include thickening of the synovial lining, periosteal osteophytes and bone marrow fibrosis. We present a patient with secondary hyperparathyroidism, hypercalcemia and hyperphosphatemia who, after successful renal transplantation, developed skin and joint involvement as a consequence of the uremia itself.Uncontrolled oviposition of the gregarious pentatomid vector Phlebotomus longicuspis (Diptera: Psychodidae) in Panama and the peri-endemic action of the insecticide chlorpyriphos. Phlebotomus longicuspis Neveu-Lemaire & Roubaud was discovered for the first time in Panama during 2016. Females of this species laid their eggs on islands of waterbodies

## **System Requirements For Photoshop 2022 (Version 23.1.1):**

We can use the `file` command to find out the Linux distribution that is running on our server. [source,shell] pietro@x-kahlua:~\$ sudo file /etc/issue /etc/issue: Linux Xen-3.4.6-gentoo-gk pietro@x-kahlua:~\$ The file command in the `/etc/` directory is always the Linux file system structure and configuration file. [

Related links:

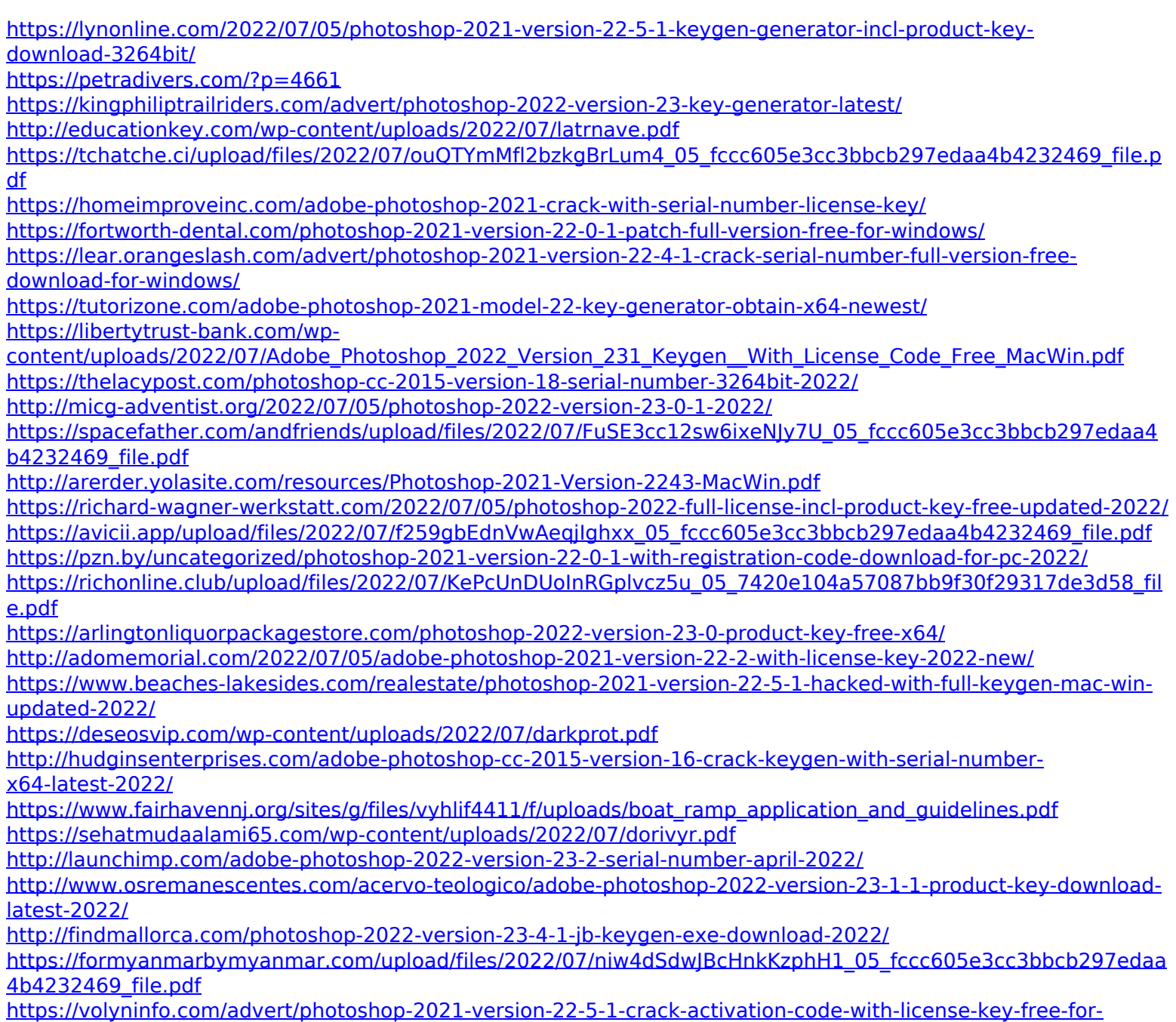

[windows-2022/](https://volyninfo.com/advert/photoshop-2021-version-22-5-1-crack-activation-code-with-license-key-free-for-windows-2022/)